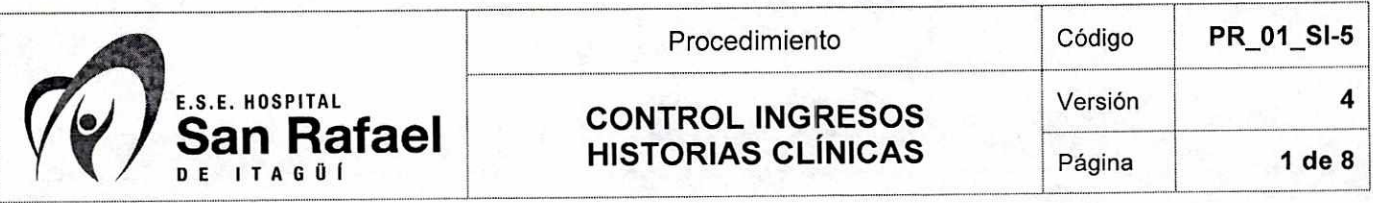

### **1. OBJETIVO**

Recolectar y controlar los registros de los ingresos de historias clínicas diligenciados en los diferentes servicios del hospital y ubicarlos para su organización y posterior incorporación a la historia clínica.

### **2. ALCANCE**

Este procedimiento aplica al Archivo Clínico de la E.S.E. Hospital San Rafael de ltagüí.

## **3. RESPONSABLE DE LA IMPLEMENTACIÓN Y MANTENIMIENTO**

Son responsables de la implementación y mantenimiento de este procedimiento el Líder del Archivo Clínico, los Auxiliares del Archivo Clínico.

#### **4. DEFINICIONES.**

**Censo:** Historias clínicas de usuarios que estuvieron más de doce (12) horas en el servicio de Urgencias.

**Historia Clínica:** Es un documento privado, obligatorio y sometido a reserva, en el cual se registran cronológicamente las condiciones de salud del paciente, los actos médicos y los demás procedimientos ejecutados por el equipo de salud que interviene en su atención. Dicho documento únicamente puede ser conocido por terceros previa autorización del paciente o en los casos previstos por la ley, según resolución 1995/1999

**Ingresos:** Es el grupo de documentos generados durante la atención del usuario y que formarán parte de la historia clínica, los cuales varían y se clasifican según el servicio en el cual surgieron.

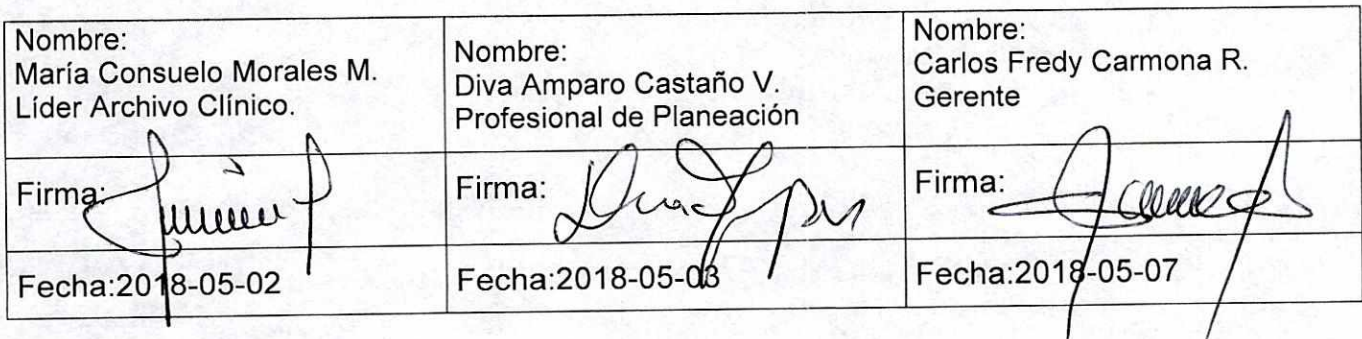

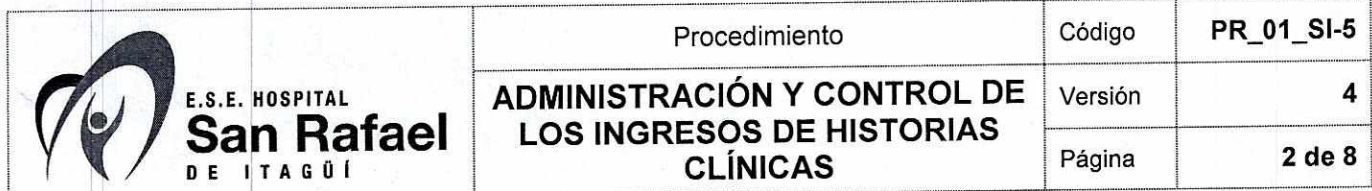

#### **5. ENTRADAS**  the second

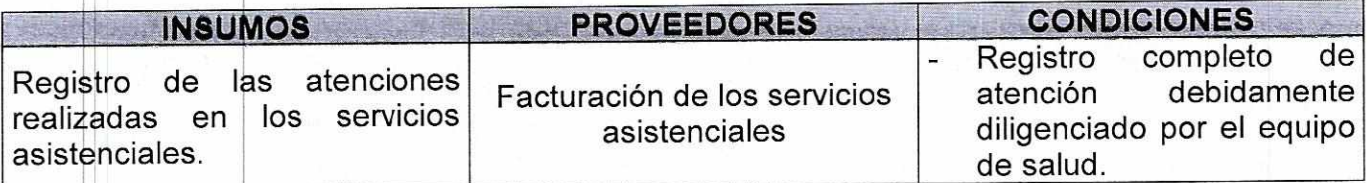

# **6. CONTENIDO**

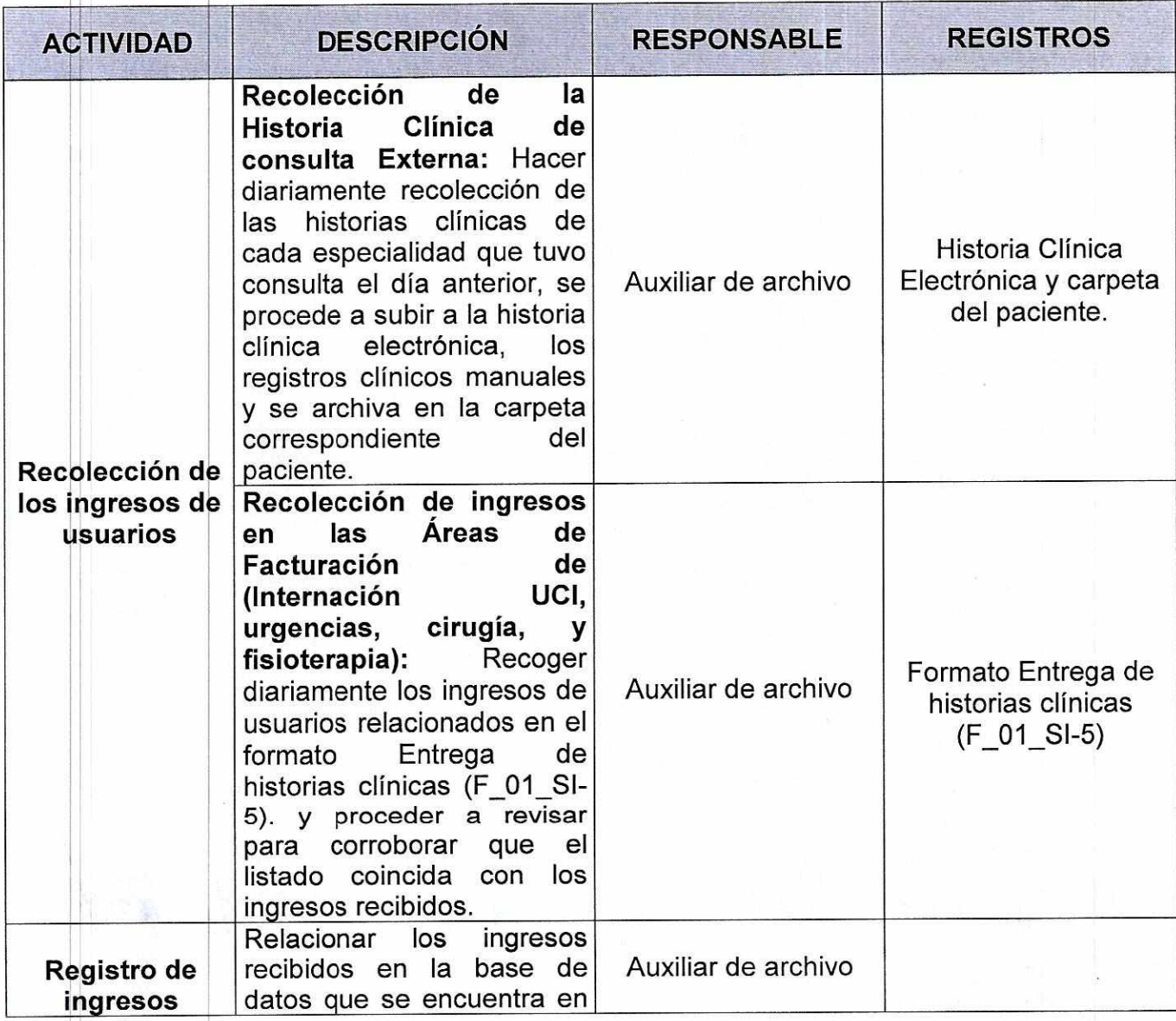

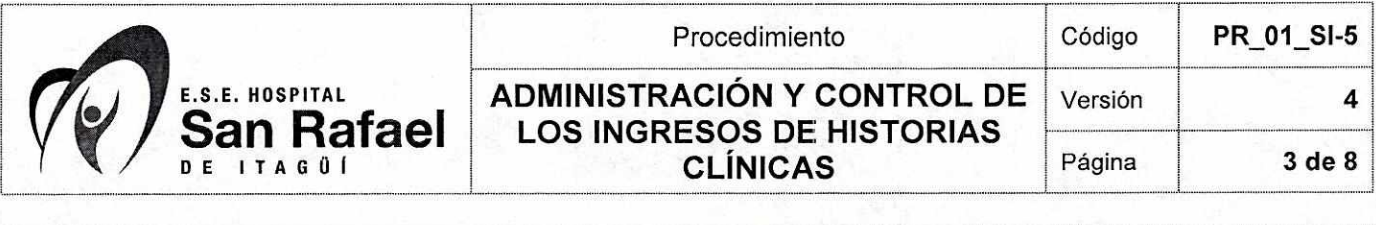

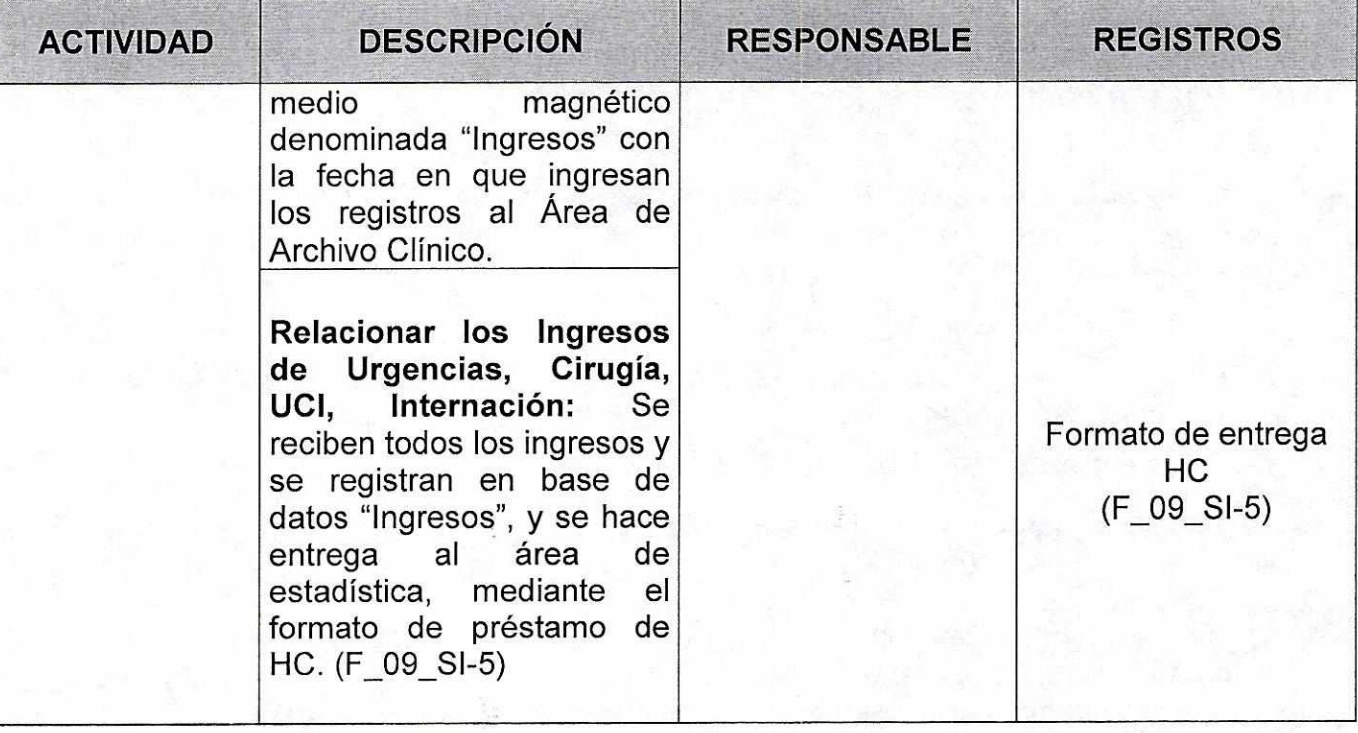

#### **7. SALIDAS**

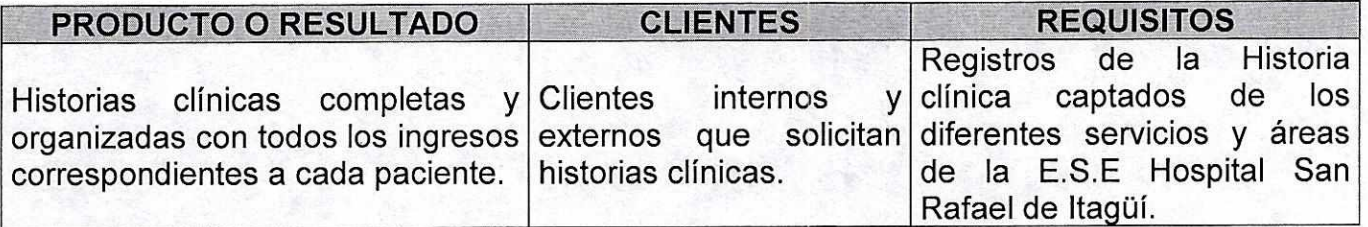

#### **8. ADVERTENCIAS Y RECOMENDACIONES**

- El auxiliar de archivo responsable de la administración de los ingresos, y por ende de su recepción, debe tener el adecuado entrenamiento y recibir las instrucciones respecto a las rutas y áreas que debe visitar, y los horarios en los cuales se debe realizar.
- En todos los casos que se le realice préstamos al área de estadística, se debe garantizar su registro en el sistema de préstamos, con el fin de tener siempre clara la ubicación de las historias clínicas.

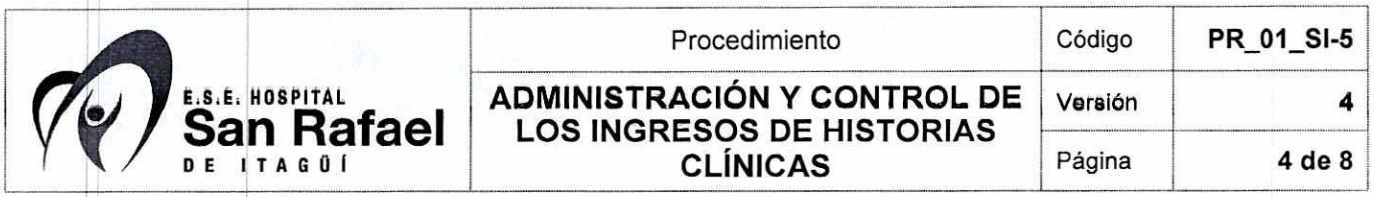

- Cuando los ingresos de las historias clínicas entran al archivo, se debe garantizar el adecuado orden en su disposición, con la respectiva fecha, se escanean y se llevan a la historia clínica electrónica, evitando que se extravíen.
- Si el registro consta de sólo un consentimiento informado, se adjunta a la historia clínica electrónica y se archiva en legajos correspondientes en el archivo clínico. Si el usuario tiene historia clínica manual, este consentimiento será adjuntado a dicha carpeta.
- Si la Historia Clínica cuenta con varios ingresos o registros, éstos son archivados en carpeta individual del paciente.
- Los resultados de las patologías son entregados en el Archivo Clínico, es allí donde el usuario puede ir a reclamarla.
- 
- Las ayudas diagnósticas como TAC, Radiografías, etc. son entregadas a los servicios en donde se encuentra ubicado el usuario, como por ejemplo internación, urgencias, etc. Estas serán adjuntadas a la historia clínica como parte de sus registros.

## **9. DOCUMENTOS DE REFERENCIA**

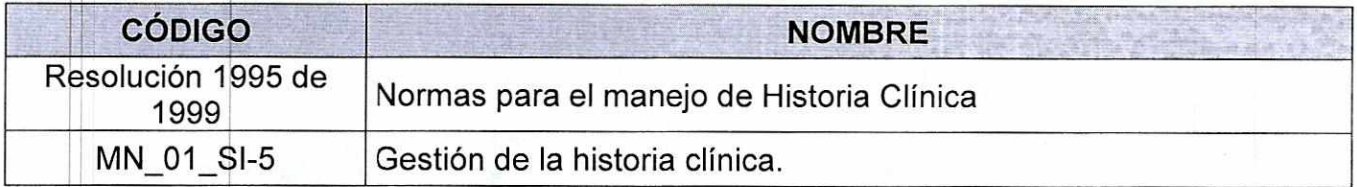

## **10. CAMBIOS**

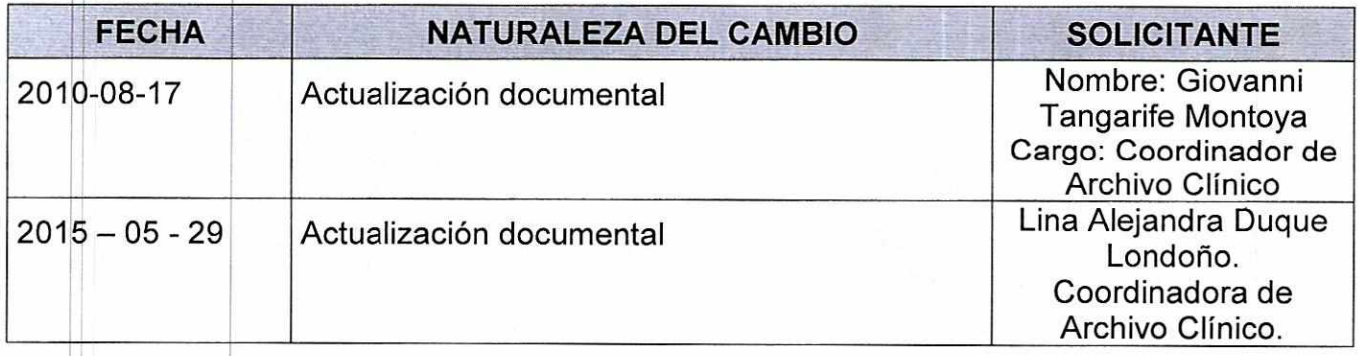

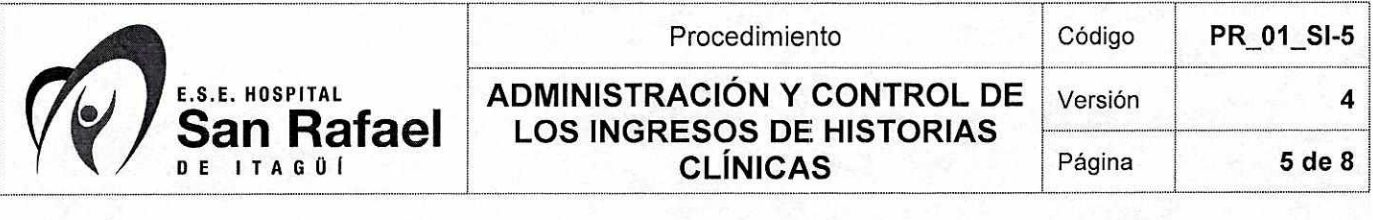

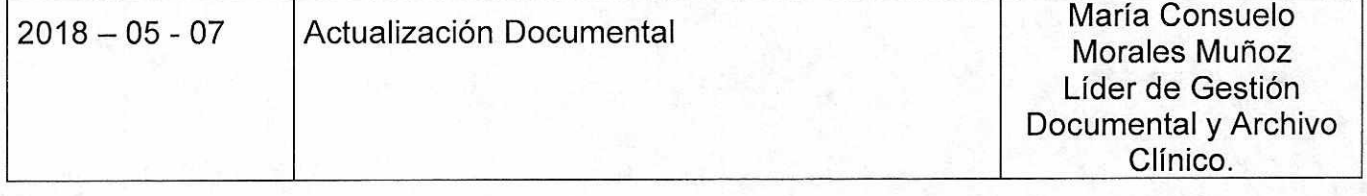

# **11.ANEXOS**

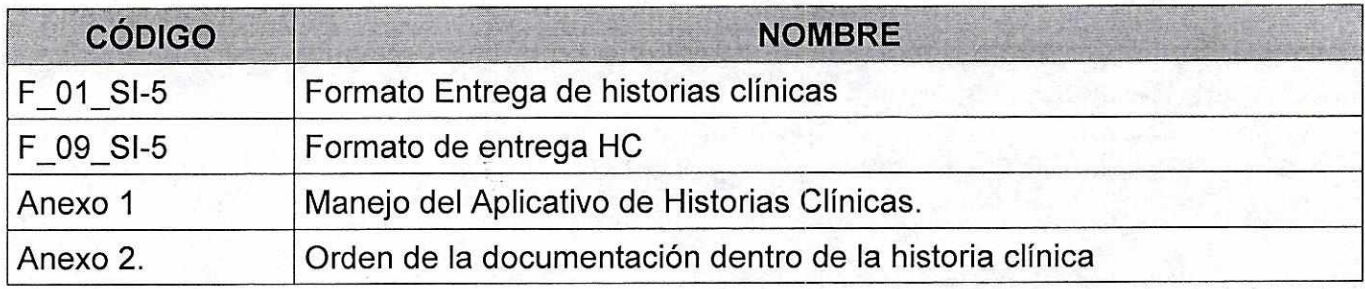

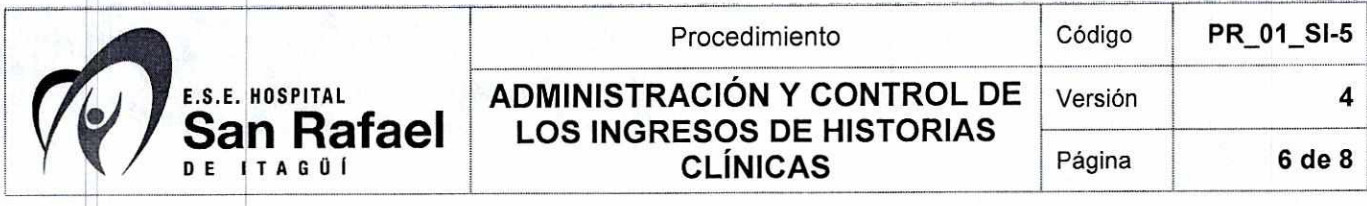

#### **ANEXO 1**

## **MANEJO DEL APLICATIVO DE HISTORIAS CLINICAS**

#### **Ingreso a la intranet.**

http://intranet.hsanrafael.org/principal

Clic en link "Historias Clínicas" que se encuentra ubicado al lado izquierdo de la plataforma. Digite su usuario. El nombre de usuario es entregado por la coordinadora del servicio a cada uno de los auxiliares del archivo.

Digite su contraseña / Ingresar. La clave inicial es entregada por la coordinadora del servicio a cada uno de los auxiliares del archivo, pero esta debe ser cambiada por el auxiliar que recibe.

**Responsable:** Auxiliar de archivo clínico

**Opciones:** 

#### **Préstamo de historias clínicas:**

Clic en el link Préstamo

**Fecha:** el aplicativo la coloca automáticamente

**Responsable Entrega:** desplegar la lista y seleccionar la persona responsable del proceso **Solicitante:** desplegar la lista y seleccionar la persona que solicita la historia clínica **Autoriza:** desplegar la lista y seleccionar la persona que autoriza

**Quien Recibe:** digite el nombre de la persona que recibe las historias clínicas

#### Clic en **almacenar**

Ir a la última hoja

Seleccionar el préstamo dándole clic en el siguiente icono:  $\rightarrow$ 

#### **Detalle de préstamo**

**Numero Historia:** Ingresar el número de historia clínica

Clic en validar historia

**Identificación:** el aplicativo la coloca automática

**Número de Folios:** digite la cantidad de folios

**Observaciones:** para aclarar algo (cuantos tomos se prestan, entre otros) Clic en almacenar

## **Devolución de historias clínicas:**

Clic en el link devoluciones Clic en Historia Ingresar el número de historia clínica Dar en búsqueda Ubicarse en el Detalle de la Devolución

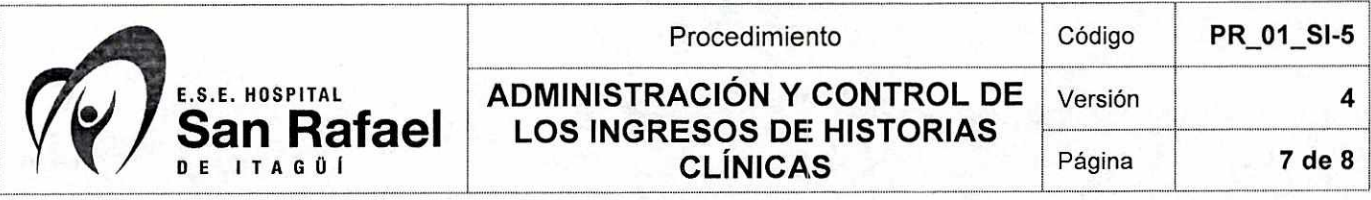

**Numero Historia:** Ingresar el número de historia clínica Clic en validar historia Identificación, número de folios, Observaciones Prest, Fecha devolución los trae el sistema **Devuelve:** digite el nombre de la persona que recibe las historias clínicas **Folios Devueltos:** colocar en número de folios devueltos **Observaciones Devol:** si tiene observación colocarla **Funcionario Recibe:** Automática Clic en Almacenar

## **Verificación de prestamos:**

Clic en el link verificar historia Clic en Historia Digite el número de documento del usuario. Clic en buscar Historias: el sistema trae los datos automáticamente:

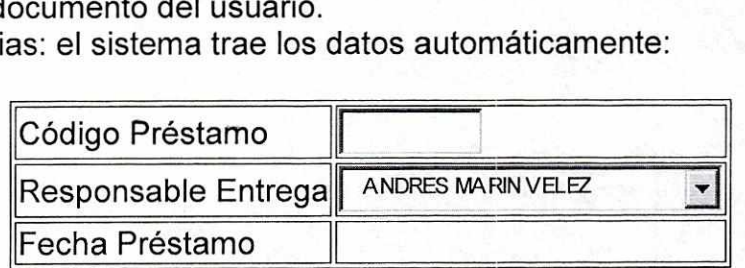

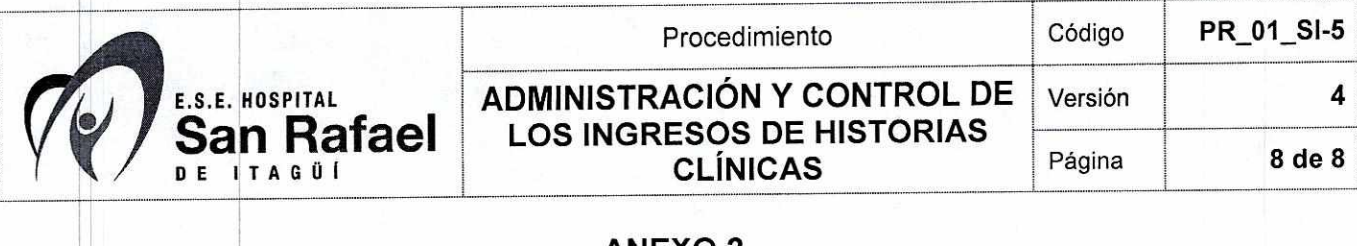

#### **ANEXO 2.**

# **ORDEN DE LA DOCUMENTACIÓN DENTRO DE LA HISTORIA CLINICA**

- 1. Hoja de inscripción ingreso
- 2. Resumen de atención (verificación de cumplimiento)
- 3. Epicrisis (contrarreferencia respuesta)
- 4. Interconsulta.
- 5. Autorización de salida de usuarios
- 6. Referencia de paciente solicitud (SIS 412a)
- 7. Atención inicial de urgencias
- 8. RIPS partos y nacimientos
- 9. Atención prenatal (CLAP)
- 10. Exámenes auxiliares de diagnóstico (SIS 410)
- 11. Banco de sangre
- 12. Balance de líquidos
- 13. Formato lista de chequeo admisiones y preparación cirugía.
- 14. Evaluación preoperatoria hoja de anestesia.
- 15. RIPS informe quirúrgico.
- 16. Evolución enfermería.
- 17. Evolución Medica.
- 18. Ronda Diaria.
- 19. Ordenes médicas.
- 20. Tratamientos.
- 21. Control signos vitales.
- 22. Consentimiento informado
- 23. Orden de cirugía
- 24. Declaración retiro voluntario
- 25. Informe de accidentes de transito